## **Customizing the conversion options**

In addition to the options that you have in the **Import Enterprise Architect File** dialog, several other conversion options exist in the modeling tool, and you can specify it in the **Environment Options** dialog.

To customize Enterprise Architect Import options in the Environment Options dialog

- 1. On the main menu, click **Options** > **Environment** to open the **Environment Options** dialog.
- 2. In the options group list, select **Enterprise Architect Import**.

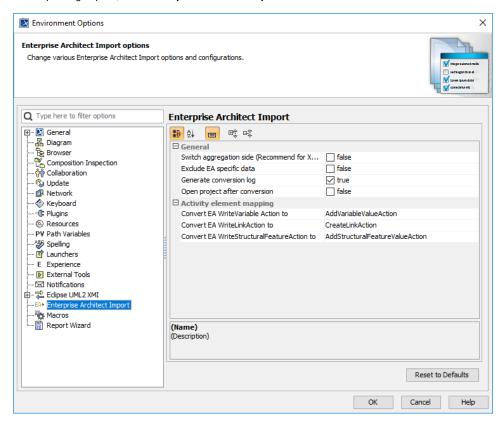

- 3. The transformation options are classified into two groups: General and Activity element mapping:
  - Options in the General group are the same as those in the Import Enterprise Architect Files dialog.
  - The Activity element mapping group provides options to convert the EA elements to other element types as it is described in the following table:

| Option                                     | Description                                                                                                    |
|--------------------------------------------|----------------------------------------------------------------------------------------------------|
| Convert EA WriteVariableAction to          | To convert EA WriteVariableAction to either AddVariableValueAction or RemoveVariableValueAction.                            |
| Convert EA WriteLinkAction to              | To convert EA WriteLinkAction to either CreateLinkAction or DestroyLinkAction.                                              |
| Convert EA WriteStructuralFeatureAction to | To convert EA WriteStructuralFeatureAction to either AddStructuralFeatureValueAction or RemoveStructuralFeatureValueAction. |